## *Référentiel technique - Questions/Réponses* TSD-QA-57 (Sep. 10<sup>th</sup>, 2007)

**1. Question: Après l'installation du pilote audio ATI HDMI pour ma carte graphique ATI HD Série 2xxx PCIe, le contrôleur son intégré ne fonctionne plus. Comment corriger ce problème ?** 

**Réponse:** Veuillez suivre la procédure ci-dessous :

1. Vérifiez que le contrôleur son intégré est reconnu et fonctionne correctement dans le gestionnaire de périphériques. (Si non, alors veuillez réinstaller le pilote Realtek HD Audio depuis le CD fourni )

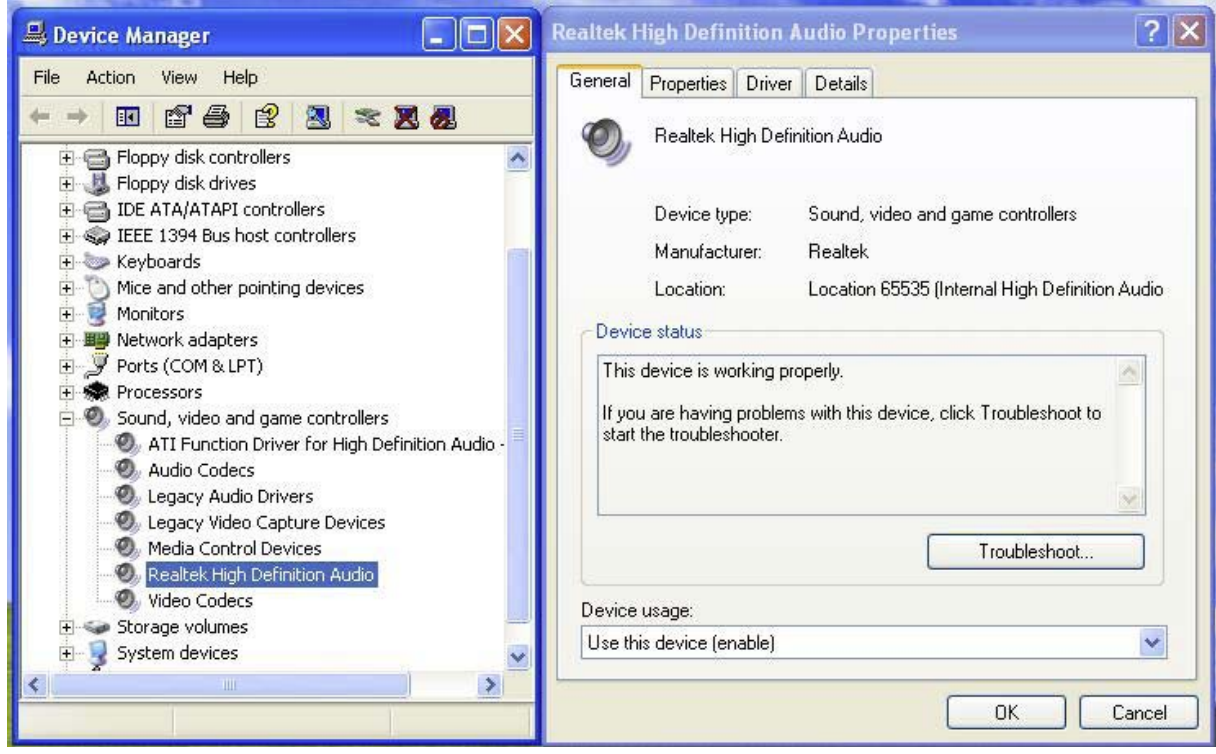

2. Accédez à la section Son et périphériques audio du panneau de configuration.

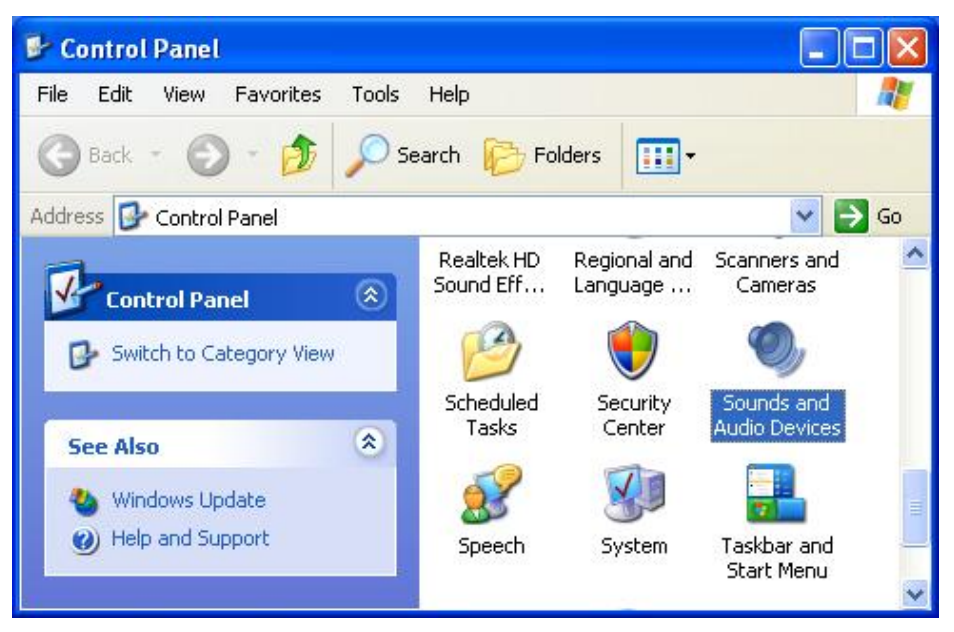

3. Si le périphérique de lecture par défaut est "ATI HD Audio rear output", remplacez le par "Realtek HD Audio output".

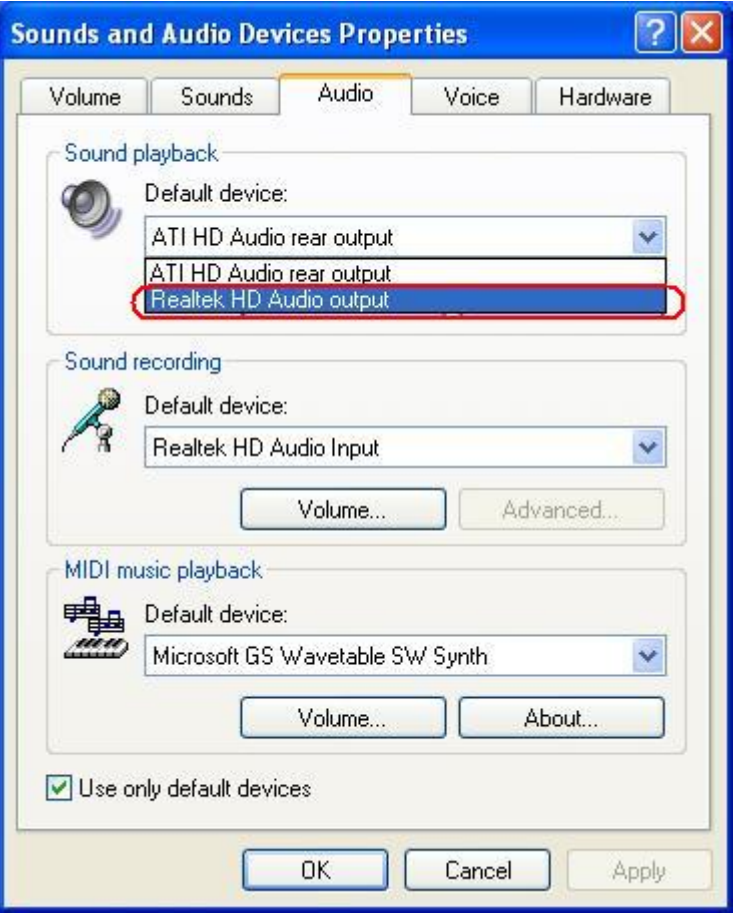

- 4. Cliquez sur OK pour sauvegarder la modification.
- **2. Question: J'installe Windows Vista/Vista 64-bit sur une carte mère 4Core1333-FullHD/ALiveXFire-eSATA2 en mode AHCI/RAID. Après avoir téléchargé et installé le pilote VGA ATI Catalyst depuis le site web d'ATI, le système se comporte de manière anormale lors de la sortie de veille ou du mode hibernation. Existe t'il un moyen de résoudre ce problème ?**

**Réponse:** Si vous rencontrez ce symptôme, veuillez réinstaller le pilote 4en1 ATI ("ATI All in 1 Driver" )depuis le CD de la carte mère ou le télécharger depuis le site web d'ASRock (<http://www.asrock.com/support/download.fr.asp> ).